# نيب لاصتالا ليطعت/نيكمت :x7. ASA/PIX تاهجاولا Ï

# المحتويات

[المقدمة](#page-0-0) [المتطلبات الأساسية](#page-0-1) [المتطلبات](#page-0-2) [المكونات المستخدمة](#page-0-3) [المنتجات ذات الصلة](#page-1-0) [الاصطلاحات](#page-1-1) [معلومات أساسية](#page-1-2) [nat](#page-1-3) [مستويات الأمان](#page-2-0) [ACL](#page-2-1) [التكوين](#page-3-0) [الرسم التخطيطي للشبكة](#page-3-1) [التهيئة الأولية](#page-4-0) [DMZ إلى الداخل](#page-6-0) [الإنترنت إلى DMZ](#page-7-0) [داخل/DMZ إلى الإنترنت](#page-8-0) [التواصل على نفس المستوى الأمني](#page-10-0) [استكشاف الأخطاء وإصلاحها](#page-10-1) [معلومات ذات صلة](#page-10-2)

### <span id="page-0-0"></span>المقدمة

يقدم هذا المستند نموذجا لتكوين أشكال الاتصال المختلفة بين الواجهات على جهاز أمان PIX/ASA.

# <span id="page-0-1"></span>المتطلبات الأساسية

#### <span id="page-0-2"></span>المتطلبات

تأكد من استيفاء المتطلبات التالية قبل أن تحاول إجراء هذا التكوين:

- عناوين IP وتعيين البوابة الافتراضية
	- اتصال الشبكة الفعلي بين الأجهزة
- تم تحديد <u>[منفذ](http://www.iana.org/assignments/port-numbers)</u> الاتصال # للخدمة التي تم تنفيذها

#### <span id="page-0-3"></span>المكونات المستخدمة

تستند المعلومات الواردة في هذا المستند إلى إصدارات البرامج والمكونات المادية التالية:

- جهاز الأمان القابل للتكيف الذي يشغل الإصدار .7x من البرنامج والإصدارات الأحدث
	- خوادم 2003 Windows
	- محطات عمل XP Windows

تم إنشاء المعلومات الواردة في هذا المستند من الأجهزة الموجودة في بيئة معملية خاصة. بدأت جميع الأجهزة المُستخدمة في هذا المستند بتكوين ممسوح (افتراضي). إذا كانت شبكتك مباشرة، فتأكد من فهمك للتأثير المحتمل لأي أمر.

#### <span id="page-1-0"></span>المنتجات ذات الصلة

كما يمكن إستخدام هذا التكوين مع إصدارات الأجهزة والبرامج التالية:

● جدران الحماية من الجيل التالي طراز 500 PIX التي تعمل بنظام التشغيل .7x والإصدارات الأحدث

#### <span id="page-1-1"></span>الاصطلاحات

راجع [اصطلاحات تلميحات Cisco التقنية للحصول على مزيد من المعلومات حول اصطلاحات المستندات.](//www.cisco.com/en/US/tech/tk801/tk36/technologies_tech_note09186a0080121ac5.shtml)

# <span id="page-1-2"></span>معلومات أساسية

يوضح هذا المستند الخطوات المطلوبة للسماح بتدفق الاتصال بين الواجهات المختلفة. وتناقش اشكال الاتصال كهذه:

- 1. الاتصال من البيئات المضيفة الموجودة على الخارج التي تتطلب الوصول إلى الموارد الموجودة في المنطقة المنزوعة السلاح
- 2. الاتصال من الأجهزة المضيفة على الشبكة الداخلية التي تتطلب الوصول إلى الموارد الموجودة في المنطقة المنزوعة السلاح
	- .3 الاتصال من الأجهزة المضيفة في الداخل وشبكة DMZ التي تتطلب الوصول إلى الموارد من الخارج

#### <span id="page-1-3"></span>nat

في المثال، نستخدم ترجمة عنوان الشبكة (NAT (وترجمة عنوان المنفذ (PAT (في التكوين الخاص بنا. تستبدل ترجمة العنوان الحقيقي (محلي) في حزمة بعنوان معين (عام) يكون قابل للتوجيه على الشبكة الوجهة. nat يتألف من خطوتين: العملية التي فيها تتم ترجمة عنوان حقيقي إلى عنوان معين ثم العملية أن تراجع الترجمة لحركة المرور التي ترجع. هناك إثنان شكل من العنوان ترجمة أن نحن نستعمل في هذا تشكيل مرشد: ساكن إستاتيكي وحركي.

تتيح الترجمات الديناميكية لكل مضيف إستخدام عنوان أو منفذ مختلف لكل ترجمة تالية. يمكن إستخدام الترجمات الديناميكية عندما يقوم المضيفون المحليون بمشاركة عنوان عمومي واحد أو أكثر أو "الاختباء وراءه". في هذا الوضع، لا يمكن لعنوان محلي واحد حجز عنوان عمومي بشكل دائم للترجمة. وبدلا من ذلك، تحدث ترجمة العنوان على أساس من عدة إلى واحد أو على أساس من عدة إلى العديد، ويتم إنشاء إدخالات الترجمة فقط عند الحاجة إليها. بمجرد أن يكون إدخال الترجمة خاليا من الاستخدام، يتم حذفه وإتاحته للمضيفين المحليين الآخرين. يكون هذا النوع من الترجمة أكثر إفادة للاتصالات الصادرة، والتي يتم فيها تعيين عنوان ديناميكي أو رقم منفذ للمضيفين الداخليين فقط أثناء إجراء الاتصالات. هناك شكلان من ترجمة العنوان الديناميكي:

- nat حركي ترجمت عنوان محلي إلى التالي يتوفر عنوان عالمي في بركة. تحدث الترجمة على أساس واحد إلى واحد، لذلك من الممكن استنفاد مجموعة العناوين العالمية إذا عدد أكبر من المضيفين المحليين يحتاجون إلى ترجمة في وقت معين.
- PAT (Overload NAT (- يترجم عنوان محلي إلى عنوان عالمي وحيد؛ كل توصيل يكون فريد عندما التالي يتوفر ●port order-high رقم من العنوان شامل عينت كمصدر من التوصيل. تحدث الترجمة على أساس متعدد إلى واحد

لأن العديد من البيئات المضيفة المحلية تشترك في عنوان عمومي واحد مشترك.

تقوم الترجمة الثابتة بإنشاء ترجمة ثابتة للعنوان (العناوين) الحقيقي إلى العناوين (العناوين) المعينة. يترجم تشكيل ساكن إستاتيكي nat ال نفسه عنوان ل كل توصيل بمضيف وثابت ترجمة قاعدة. يتم إستخدام ترجمات العناوين الثابتة عندما يحتاج المضيف الداخلي أو المحلي إلى الحصول على نفس العنوان العمومي لكل اتصال. تتم ترجمة العنوان على أساس واحد إلى واحد. يمكن تعريف الترجمات الثابتة لمضيف واحد أو لجميع العناوين الموجودة في شبكة IP الفرعية.

الفرق الرئيسي بين NAT الديناميكي ونطاق من العناوين ل NAT ساكن إستاتيكي أن NAT يسمح مضيف بعيد ببدء اتصال بمضيف مترجم (إذا كان هناك قائمة وصول تسمح به)، بينما لا يسمح NAT حركي. أنت تحتاج أيضا عدد متساو من العنوان يخطط مع ساكن إستاتيكي nat.

يترجم جهاز الأمان عنوانا عندما تطابق قاعدة NAT حركة مرور. إذا لم تتطابق قاعدة NAT، تستمر معالجة الحزمة. الاستثناء هو عندما يمكن أنت nat عنصر تحكم. يتطلب التحكم في NAT أن تتطابق الحزم التي تجتاز من واجهة أمان أعلى (في الداخل) إلى مستوى أمان أقل (في الخارج) مع قاعدة NAT، أو معالجة أخرى لحزم التوقف. لعرض معلومات التكوين المشتركة، ارجع إلى مستند<u>AHX/ASA 7.x NAT و PAT</u>. للحصول على فهم اعمق لكيفية عمل NAT، راجع [دليل كيفية عمل NAT.](//www.cisco.com/en/US/tech/tk648/tk361/technologies_tech_note09186a0080094831.shtml)

تلميح: عندما تغير تكوين NAT، يوصى بمسح ترجمات NAT الحالية. يمكنك مسح جدول الترجمة باستخدام الأمر clear xlate. **ومع ذلك، توخ الحذر عند القيام بذلك** لأن مسح جدول الترجمة يؤدي إلى قطع اتصال كافة الاتصالات الحالية التي تستخدم الترجمات. البديل لمسح جدول الترجمة هو الانتظار حتى تنتهي الترجمات الحالية، ولكن لا يوصى بذلك لأن السلوك غير المتوقع يمكن أن ينتج عنه إنشاء إتصالات جديدة باستخدام القواعد الجديدة.

#### <span id="page-2-0"></span>مستويات الأمان

تتحكم قيمة مستوى الأمان في كيفية تفاعل الأجهزة/البيئات المضيفة على الواجهات المختلفة مع بعضها البعض. وبشكل افتراضي، يمكن للمضيفين/الأجهزة المتصلة بواجهات ذات مستويات أمان أعلى الوصول إلى الأجهزة المضيفة/الأجهزة المتصلة بالواجهة ذات مستويات الأمان الأقل. لا يمكن للمضيفين/الأجهزة المتصلة بالواجهات ذات واجهات الأمان المنخفض الوصول إلى الأجهزة المضيفة/الأجهزة المتصلة بالواجهات ذات واجهات الأمان الأعلى دون إذن من قوائم الوصول.

يعد الأمر security-level جديدا على الإصدار 7.0 ويستبدل جزء من الأمر nameIf الذي يعين مستوى الأمان لواجهة. هناك واجهتان، الواجهات "الداخلية" و"الخارجية"، لديهما مستويات أمان افتراضية، ولكن يمكن تجاوز هذه المستويات باستخدام الأمر **مستوى الأمان**. إذا قمت بتسمية واجهة "داخل"، فإنها تمنح مستوى أمان افتراضي من 100؛ وتمنح الواجهة المسماة "خارج" مستوى أمان افتراضي من 0. تتلقى جميع الواجهات الأخرى التي تمت إضافتها حديثا مستوى أمان افتراضي من 0. لتخصيص مستوى أمان جديد لواجهة، أستخدم الأمر security-level في وضع أمر الواجهة. تتراوح مستويات الأمان من 1 إلى 100.

ملاحظة: يتم إستخدام مستويات الأمان فقط لتحديد كيفية فحص جدار الحماية لحركة مرور البيانات ومعالجتها. على سبيل المثال، تتم إعادة توجيه حركة المرور التي تنتقل من واجهة أعلى أمان إلى واجهة أقل صرامة بسياسات افتراضية أقل صرامة من حركة المرور التي تأتي من واجهة أقل أمانا إلى واجهة أكثر أمانا. لمزيد من المعلومات حول مستويات الأمان، ارجع إلى <u>دليل مرجع الأوامر ASA/PIX 7.x</u>

كما وفر x7. PIX/ASA القدرة على تكوين واجهات متعددة بنفس مستوى الأمان. على سبيل المثال، يمكن توفير مستوى أمان يبلغ 50 لجميع الواجهات المتعددة المتصلة بالشركاء أو بمناطق البيانات الموزعة (DMZ (الأخرى. بشكل افتراضي، لا يمكن لواجهات الأمان نفسها هذه الاتصال ببعضها البعض. ومن أجل التعامل مع هذه المشكلة، تم إدخال الأمر **نفسه-security-traffic** permit inter-interface. يسمح هذا الأمر بالاتصال بين الواجهات من نفس مستوى الأمان. أحلت ل كثير معلومة على ال نفسه أمن بين قارن، الأمر مرجع <u>مرشد يشكل قارن معلم</u>، ويرى <u>هذا مثال</u>.

#### <span id="page-2-1"></span>**ACL**

تتألف قوائم التحكم في الوصول عادة من إدخالات متعددة للتحكم في الوصول (ACE (يتم تنظيمها داخليا بواسطة جهاز الأمان في قائمة مرتبطة. تصف قوائم التحكم في الوصول (ACEs (مجموعة من حركة المرور مثل تلك الواردة من مضيف أو شبكة وتسرد إجراء لتطبيقه على حركة المرور هذه، وعادة ما تسمح بذلك أو ترفضه. عندما يتم إخضاع الحزمة للتحكم في قائمة الوصول، يبحث جهاز أمان Cisco في هذه القائمة المرتبطة من ACEs للعثور على حزمة تطابق الحزمة. ACE الأول الذي يطابق جهاز الأمان هو الذي يتم تطبيقه على الحزمة. بمجرد العثور على المطابقة، يتم تطبيق الإجراء الموجود في ACE) السماح أو الرفض) على الحزمة.

يتم السماح بقائمة وصول واحدة فقط لكل واجهة، لكل إتجاه. هذا يعني أنه يمكنك أن يكون لديك قائمة وصول واحدة فقط تنطبق على حركة المرور الواردة على واجهة وقائمة وصول واحدة تنطبق على حركة المرور الصادرة على واجهة. قوائم الوصول التي لا يتم تطبيقها على الواجهات، مثل قوائم التحكم في الوصول إلى NAT، غير محدودة.

**ملاحظة:** بشكل افتراضي، تحتوي جميع قوائم الوصول على إدخال تحكم في الوصول (ACE) ضمني في النهاية ينكر جميع حركة المرور، لذلك تتطابق جميع حركة المرور التي لا تطابق أي إدخال تحكم في الوصول التي تدخلها في قائمة الوصول مع الرفض الضمني في النهاية ويتم إسقاطها. يجب أن يكون لديك عبارة سماح واحدة على الأقل في قائمة الوصول إلى الواجهة لحركة المرور لكي تتدفق. بدون بيان تصريح، يتم رفض جميع حركات المرور.

ملاحظة: يتم تنفيذ قائمة الوصول باستخدام أوامر access-group وaccess-group. يتم إستخدام هذه الأوامر بدلا من أوامر القناة والصادر، والتي تم إستخدامها في الإصدارات السابقة من برنامج جدار حماية PIX. لمزيد من المعلومات حول قوائم التحكم في الوصول، ارجع إلى [تكوين قائمة الوصول إلى IP](//www.cisco.com/en/US/products/sw/secursw/ps1018/products_tech_note09186a00800a5b9a.shtml).

## <span id="page-3-0"></span>التكوين

في هذا القسم، تُقدّم لك معلومات تكوين الميزات الموضحة في هذا المستند.

ملاحظة: أستخدم [أداة بحث الأوامر](//tools.cisco.com/Support/CLILookup/cltSearchAction.do) (للعملاء [المسجلين](//tools.cisco.com/RPF/register/register.do) فقط) للحصول على مزيد من المعلومات حول الأوامر المستخدمة في هذا القسم.

<span id="page-3-1"></span>الرسم التخطيطي للشبكة

يستخدم هذا المستند إعداد الشبكة التالي:

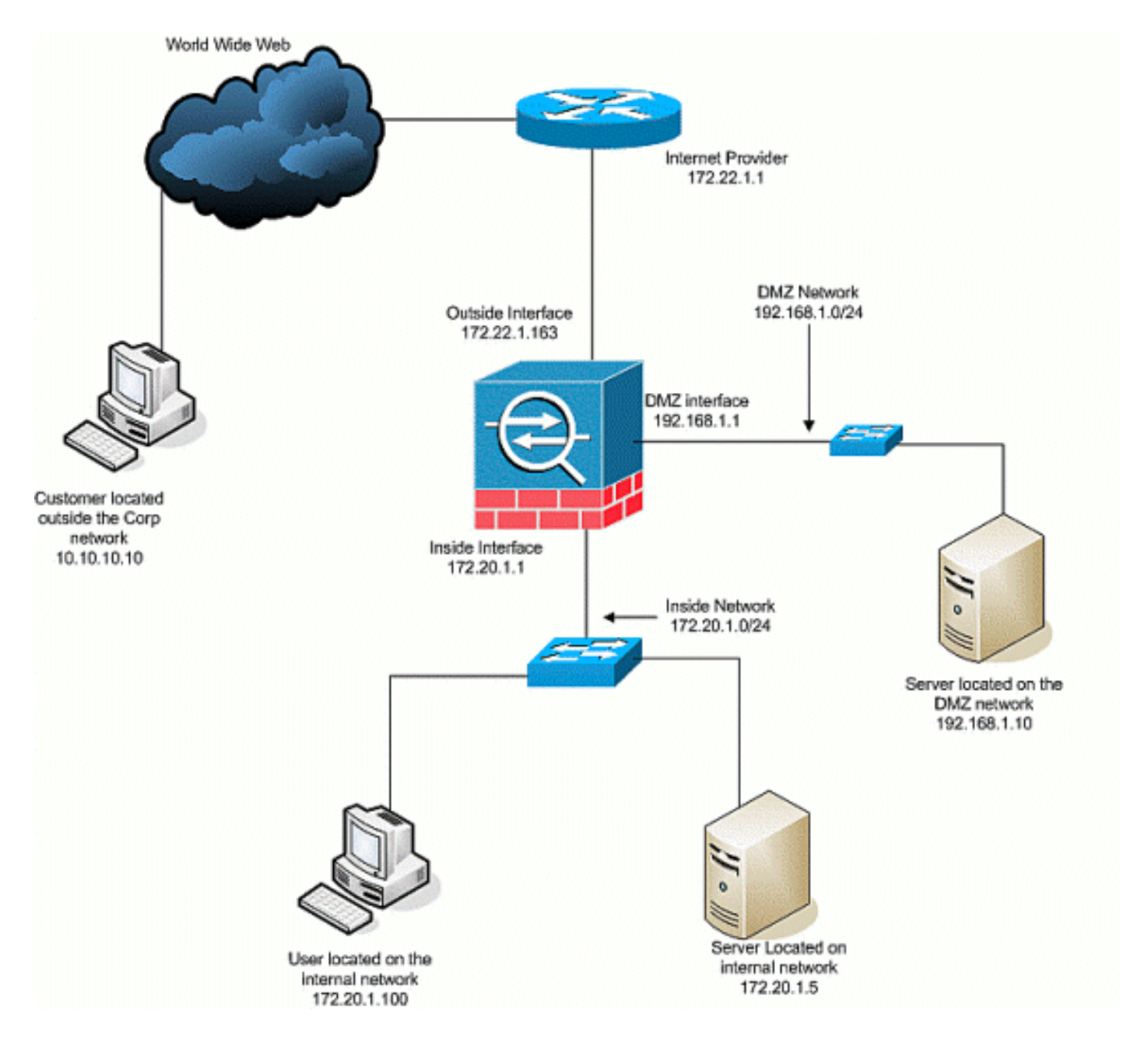

### <span id="page-4-0"></span>التهيئة الأولية

يستخدم هذا المستند التكوينات التالية:

- مع هذا أساسي جدار حماية تشكيل، هناك حاليا ما من nat/ساكن إستاتيكي جمل.
- لا توجد قوائم التحكم في الوصول (ACL (مطبقة، لذلك يتم حاليا إستخدام ACE الضمني .

#### اسم الجهاز 1

```
ASA-AIP-CLI(config)#show running-config
                       (ASA Version 7.2(2 
                                          !
                      hostname ASA-AIP-CLI
                      domain-name corp.com
enable password WwXYvtKrnjXqGbu1 encrypted
                                      names
                                          !
                     interface Ethernet0/0
                           nameif Outside
```

```
security-level 0 
                  ip address 172.22.1.163 255.255.255.0 
                                                         !
                                    interface Ethernet0/1
                                           nameif inside 
                                      security-level 100 
                    ip address 172.20.1.1 255.255.255.0 
                                                         !
                                    interface Ethernet0/2
                                              nameif DMZ 
                                       security-level 50 
                   ip address 192.168.1.1 255.255.255.0 
                                                         !
                                    interface Ethernet0/3
                                    nameif DMZ-2-testing 
                                       security-level 50 
                  ip address 192.168.10.1 255.255.255.0 
                                                         !
                                  interface Management0/0
                                                shutdown 
                                               no nameif 
                                       no security-level 
                                           no ip address 
                                                         !
                       passwd 2KFQnbNIdI.2KYOU encrypted
                                         ftp mode passive
                              dns server-group DefaultDNS
                                    domain-name corp.com 
                                           pager lines 24
                                          mtu inside 1500
                                         mtu Outside 1500
                                             mtu DMZ 1500
                                              no failover
              icmp unreachable rate-limit 1 burst-size 1
                                   no asdm history enable
                                        arp timeout 14400
                                              nat-control
              route Outside 0.0.0.0 0.0.0.0 172.22.1.1 1
                                    timeout xlate 3:00:00
    timeout conn 1:00:00 half-closed 0:10:00 udp 0:02:00
                                             icmp 0:00:02
   timeout sunrpc 0:10:00 h323 0:05:00 h225 1:00:00 mgcp
                                 0:05:00 mgcp-pat 0:05:00
timeout sip 0:30:00 sip_media 0:02:00 sip-invite 0:03:00
                                   sip-disconnect 0:02:00
                           timeout uauth 0:05:00 absolute
                                  no snmp-server location
                                   no snmp-server contact
     snmp-server enable traps snmp authentication linkup
                                       linkdown coldstart
                                         telnet timeout 5
                                            ssh timeout 5
                                        console timeout 0
                                                         !
                             class-map inspection_default
                       match default-inspection-traffic 
                                                         !
                                                         !
              policy-map type inspect dns preset_dns_map
                                              parameters 
                             message-length maximum 512 
                                 policy-map global_policy
                                class inspection_default 
                             inspect dns preset_dns_map
```
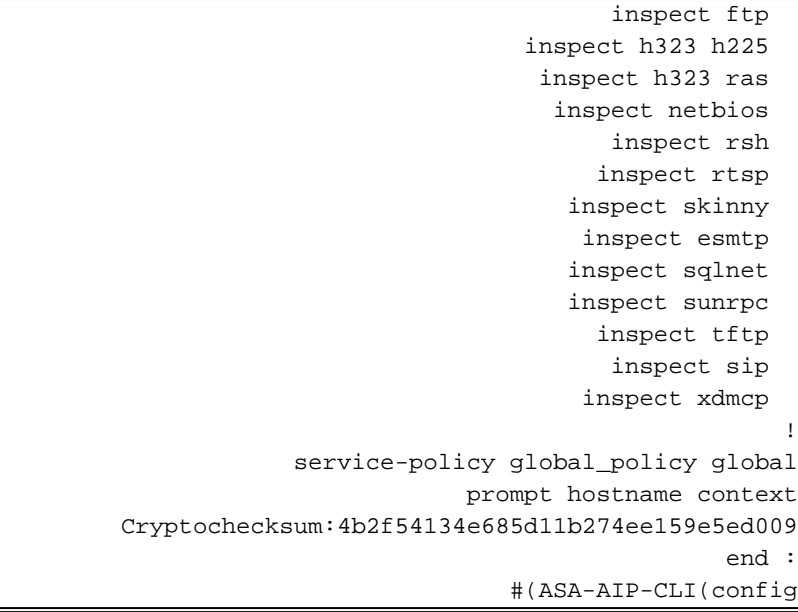

### <span id="page-6-0"></span>DMZ إلى الداخل

استعملت to order in سمحت إتصال من ال DMZ إلى شبكة مضيف داخلي، هذا أمر. في هذا المثال، يحتاج خادم ويب الموجود على DMZ إلى الوصول إلى خادم AD و DNS الموجود بالداخل.

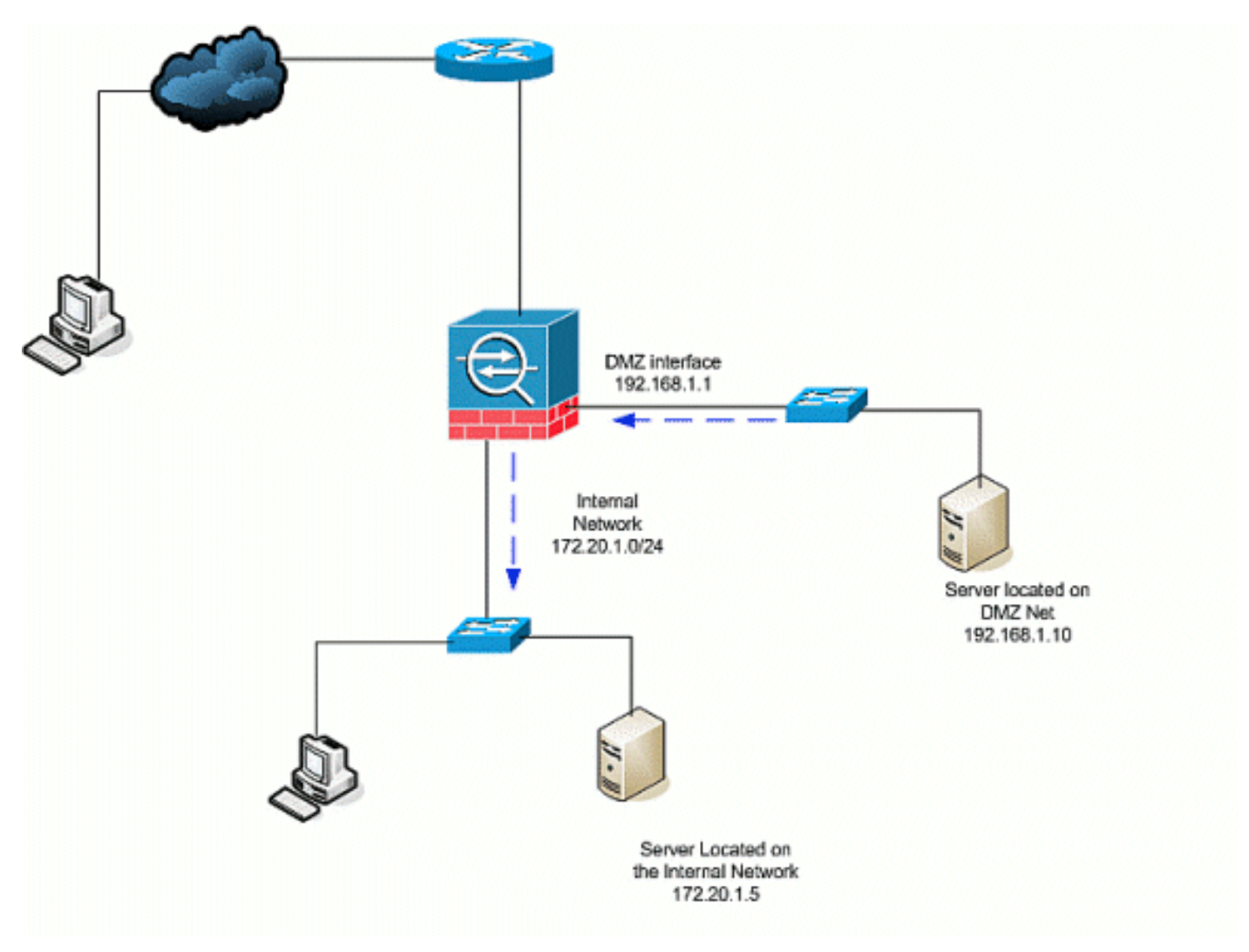

قم بإنشاء إدخال NAT ثابت لخادم DNS/AD على nat .DMZ ساكن إستاتيكي يخلق ترجمة ثابتة من عنوان .1حقيقي إلى عنوان يخطط. هذا العنوان المعين هو عنوان يمكن للمضيفين في DMZ إستخدامه للوصول إلى

الخادم من الداخل دون الحاجة إلى معرفة العنوان الحقيقي للخادم. يقوم هذا الأمر بتعيين عنوان DMZ DMZ) 192.168.2.20) #(ASA-AIP-CLI(config.172.20.1.5 الحقيقي الداخلي العنوان إلى 192.168.2.20 172.20.1.5 netmask 255.255.255.255

- 2. قوائم التحكم في الوصول (ACL) مطلوبة للسماح لواجهة ذات مستوى امان اقل بالوصول إلى مستوى امان أعلى. في هذا المثال، نقدم لخادم الويب الموجود على وصول 50 Security (DMZ (إلى خادم DNS/AD الموجود بالداخل (100 Security (مع منافذ الخدمة المحددة التالية: DNS و Kerberos و -AIP-ASA.LDAP eq 192.168.2.20 192.168.1.10 CLI(config)# access-list DMZtoInside Extended Permit UDP 192.168.1.10 ASA-AIP-CLI(config)# access-list DMZtoInside Extended Permit TCP eq 88ASA-AIP-CLI(config)# access-list DMZtoInside Extended Permit UDP 192.168.2.20 11.168.2.20 - 192.168.2.20 389 eqـ م**لاحظة:** تسمح قوائم التحكم في الوصول (ACL) بالوصول إلى العنوان المعين لخادم DNS/AD الذي تم إنشاؤه في هذا المثال وليس العنوان الداخلي الحقيقي.
- في هذه الخطوة، تقوم بتطبيق قائمة التحكم في الوصول (ACL (على واجهة DMZ في الإتجاه الوارد .3 باستخدام هذا الأمر:DMZtoInside group-access #)config(CLI-AIP-ASA DMZملاحظة: إذا كنت تريد حظر المنفذ 88 أو تعطيله، حركة المرور من DMZ إلى الداخل، على سبيل المثال، أستخدم هذا: ASA-AIP-CLI(config)# no access-list DMZtoInside extended permit tcp host 192.168.1.10 host 192.168.2.20 eq 88

تلميح: عندما تغير تكوين NAT، يوصى بمسح ترجمات NAT الحالية. يمكنك مسح جدول الترجمة باستخدام الأمر clear xlate. ت**وخ الحذر عند القيام بذلك** نظرا لأن مسح جدول الترجمة يؤدي إلى قطع اتصال كافة الاتصالات الحالية التي تستخدم الترجمات. البديل لمسح جدول الترجمة هو الانتظار حتى تنتهي الترجمات الحالية، ولكن لا يوصى بذلك لأن السلوك غير المتوقع يمكن أن ينتج عنه إنشاء إتصالات جديدة باستخدام القواعد الجديدة.تتضمن التكوينات الشائعة الأخرى ما يلي[:خوادم البريد](//www.cisco.com/en/US/products/hw/vpndevc/ps2030/products_configuration_example09186a00806745b8.shtml) في [D](//www.cisco.com/en/US/products/hw/vpndevc/ps2030/products_configuration_example09186a008069bf1b.shtml)MZ[وصول SSH](//www.cisco.com/en/US/products/hw/vpndevc/ps2030/products_configuration_example09186a008069bf1b.shtml) داخل وخارجالسماح بجلسات عمل [سطح المكتب البعيد](//www.cisco.com/en/US/products/hw/vpndevc/ps2030/products_configuration_example09186a00807d287e.shtml) من خلال أجهزة ASA/[P](//www.cisco.com/en/US/products/ps6120/products_configuration_example09186a00807968d1.shtml)IX[حلول DNS](//www.cisco.com/en/US/products/ps6120/products_configuration_example09186a00807968d1.shtml) الأخرى عند إستخدامها في DMZ

#### <span id="page-7-0"></span>الإنترنت إلى DMZ

للسماح بالاتصال من المستخدمين على الإنترنت، أو الواجهة الخارجية (0 Security(، إلى خادم ويب الموجود في 50 Security (DMZ(، أستخدم الأوامر التالية:

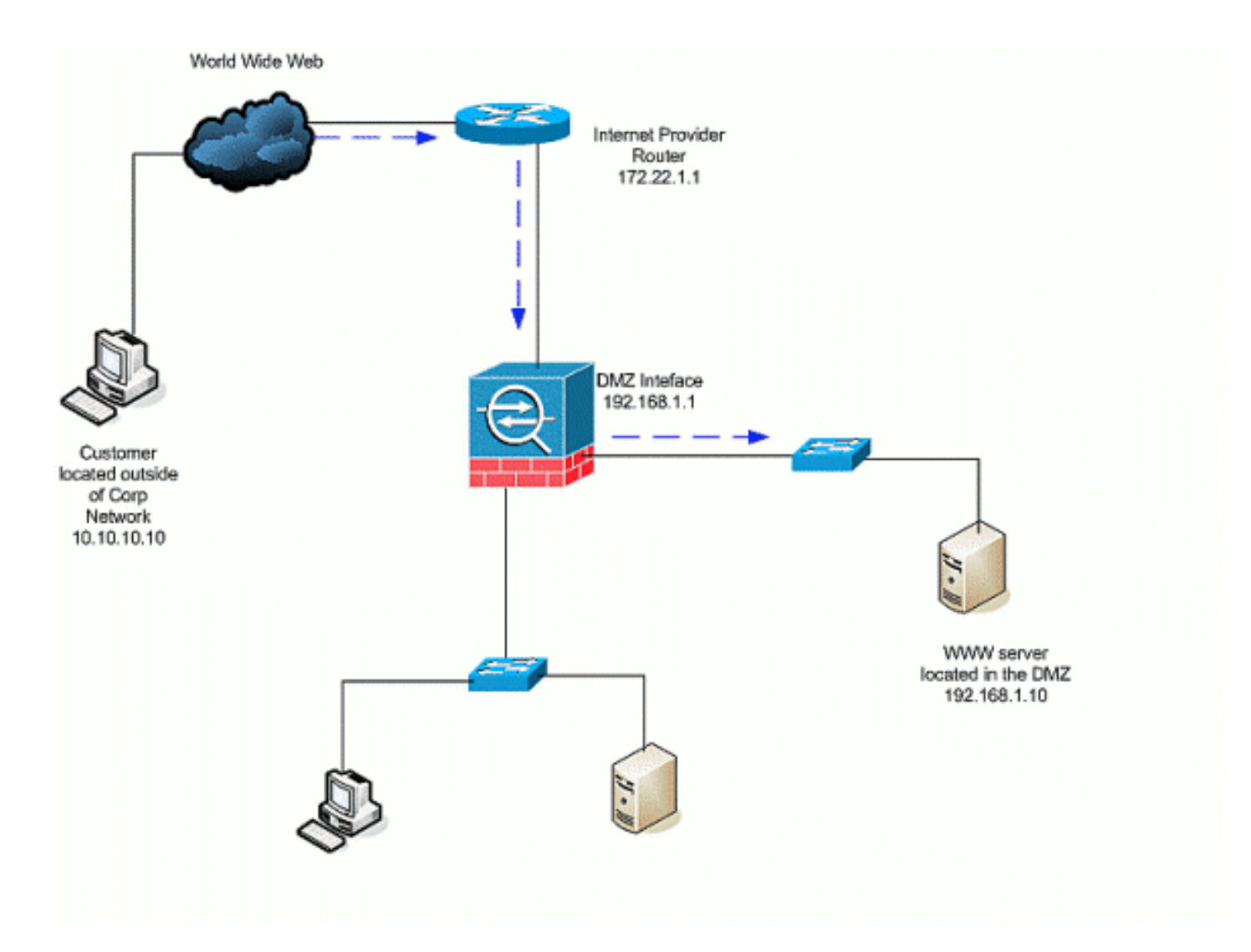

- قم بإنشاء ترجمة ثابتة لخادم الويب في DMZ إلى الخارج. nat ساكن إستاتيكي يخلق ترجمة ثابتة من عنوان .1 حقيقي إلى عنوان يخطط. هذا العنوان المعين هو عنوان يمكن للمضيفين على الإنترنت إستخدامه للوصول إلى خادم الويب على DMZ بدون الحاجة إلى معرفة العنوان الحقيقي للخادم. يقوم هذا الأمر بتعيين العنوان ( DMZ) #(ASA-AIP-CLI(config.192.168.1.10 الحقيقي DMZ العنوان إلى 172.22.1.25 الخارجي netmask 255.255.255.255 192.168.1.10 172.22.1.25
- 2. قم بإنشاء قائمة تحكم في الوصول (ACL) تسمح للمستخدمين من الخارج بالوصول إلى خادم الويب من خلال العنوان المعين. لاحظ أن خادم الويب يستضيف أيضا access-1ist #10 ETP.asa-aɪɐ-cɹɪ(config) eq wwASA-AIP-CLI(config)# access-list 172.22.1.25 OutsidetoDMZ Extended Permit eq ftp 172.22.1.25 OutsidetoDMZ Extended Permit
- 3. تتمثل الخطوة الأخيرة في هذا التكوين في تطبيق قائمة التحكم في الوصول (ACL) على الواجهة الخارجية لحركة المرور في الإتجاه الوارد.outToDMZ وasA-AIP-CLI(config)# access-group-0utToDMZ م**لاحظة:** تذكر، يمكنك تطبيق قائمة وصول واحدة فقط لكل واجهة، لكل إتجاه. إذا كانت لديك بالفعل قائمة تحكم في الوصول (ACL( واردة مطبقة على الواجهة الخارجية، فلا يمكنك تطبيق مثال قائمة التحكم في الوصول (ACL (هذا عليه. بدلا من ذلك، قم بإضافة إدخالات التحكم في الوصول (ACEs (في هذا المثال إلى قائمة التحكم في الوصول (ACL) الحالية التي يتم تطبيقها على الواجهة.**ملاحظة:** إذا كنت تريد حظر حركة مرور FTP من الإنترنت إلى DMZ أو تعطيلها، على سبيل المثال، أستخدم ما يلي: ASA-AIP-CLI(config)# no access-list OutsidetoDMZ extended permit tcp any host 172.22.1.25 eq ftp

تلميح: عندما تغير تكوين NAT، يوصى بمسح ترجمات NAT الحالية. يمكنك مسح جدول الترجمة باستخدام الأمر clear xlate. ت**وخ الحذر عند القيام بذلك** نظرا لأن مسح جدول الترجمة يؤدي إلى قطع اتصال كافة الاتصالات الحالية التي تستخدم الترجمات. البديل لمسح جدول الترجمة هو الانتظار حتى تنتهي الترجمات الحالية، ولكن لا يوصى بذلك لأن السلوك غير المتوقع يمكن أن ينتج عنه إنشاء إتصالات جديدة باستخدام القواعد الجديدة.

#### <span id="page-8-0"></span>داخل/DMZ إلى الإنترنت

في هذا السيناريو، يتم توفير الأجهزة المضيفة الموجودة على الواجهة الداخلية (100 Security (لجهاز الأمان بإمكانية الوصول إلى الإنترنت على الواجهة الخارجية (0 Security(. ويتحقق ذلك مع PAT، أو حمل زائد ل nat، شكل nat حركي. بخلاف السيناريوهات الأخرى، لا يلزم وجود قائمة تحكم في الوصول (ACL (في هذه الحالة لأن الأجهزة المضيفة الموجودة على أجهزة مضيفة للوصول إلى واجهة عالية الأمان على واجهة منخفضة الأمان.

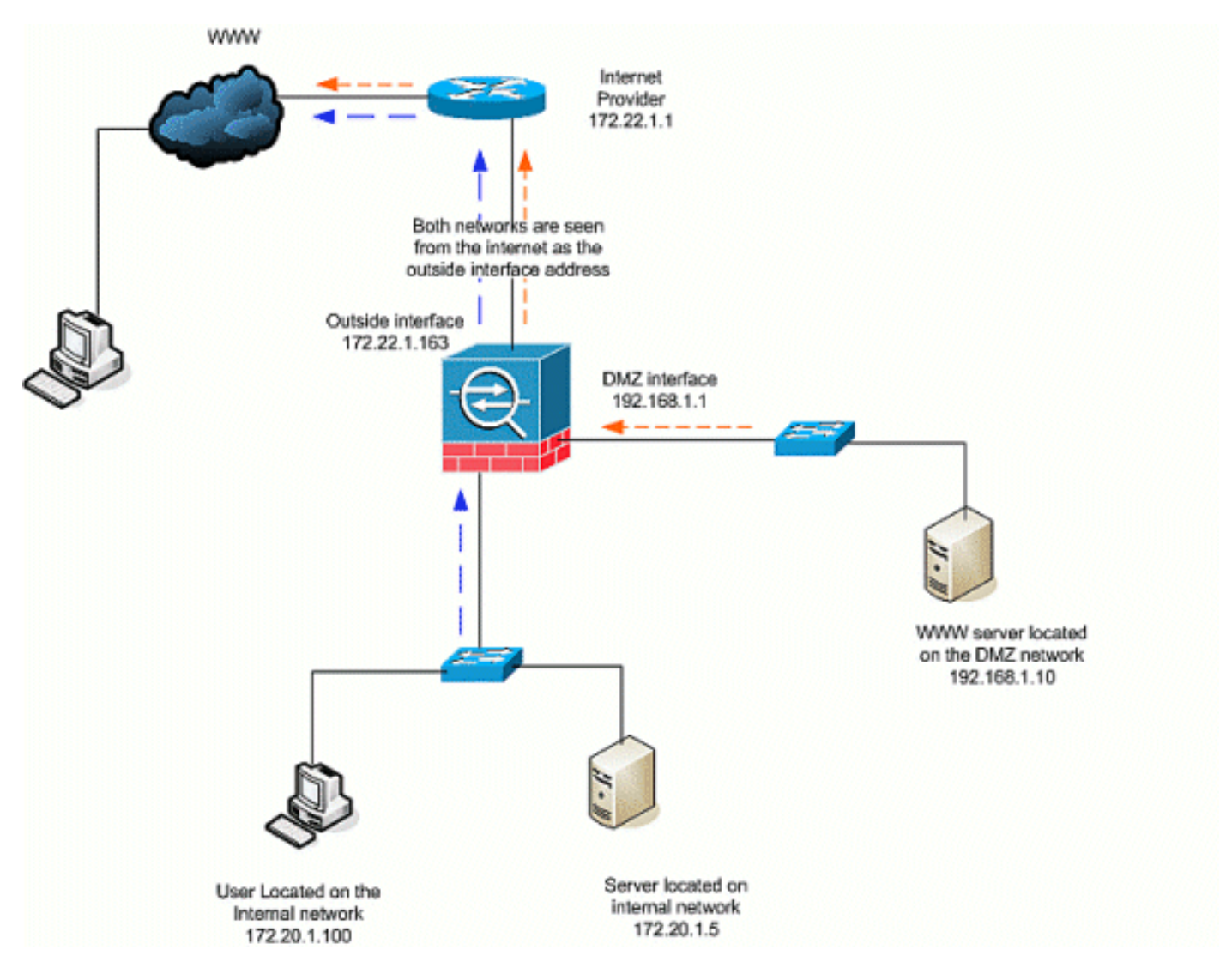

- 1. حدد مصدر (مصادر) حركة المرور التي يجب ترجمتها. هنا يتم تحديد **قاعدة** NAT رقم 1، ويتم السماح بجميع حركات مرور البيانات من الداخل والبيئات المضيفة ل nat #(Config) 172.20.1.0 1 () DMZ.ASA-AIP-CLI (config) 255.255.255.0 192.168.1.0 1 () 255.255.255.0ASA-AIP-CLI(config)# nat
- عينت ما عنوان، عنوان بركة، أو قارن ال NATed حركة مرور ينبغي استعملت عندما هو ينفذ القارن خارجي. .2 في هذه الحالة، أنجزت ضرب مع القارن خارجي عنوان. ويكون هذا مفيدا بشكل خاص عندما لا يكون عنوان الواجهة الخارجية معروفا مسبقا، مثل تكوين DHCP. هنا، يتم إصدار الأمر العام بنفس معرف 1 NAT، والذي interface 1 () ASA-AIP-CLI(config)# global.المعرف نفس من NAT بقواعد يربطه

تلميح: عندما تغير تكوين NAT، يوصى بمسح ترجمات NAT الحالية. يمكنك مسح جدول الترجمة باستخدام الأمر xlate clear. توخ الحذر عند القيام بذلك نظرا لأن مسح جدول الترجمة يؤدي إلى قطع اتصال كافة الاتصالات الحالية التي تستخدم الترجمات. البديل لمسح جدول الترجمة هو الانتظار حتى تنتهي الترجمات الحالية، ولكن لا يوصى بذلك لأن السلوك غير المتوقع يمكن أن ينتج عنه إنشاء إتصالات جديدة باستخدام القواعد الجديدة.

**ملاحظة:** إذا كنت ترغب في حظر حركة المرور من منطقة الأمان الأعلى (في الداخل) إلى منطقة الأمان الأدنى (الإنترنت/DMZ(، فقم بإنشاء قائمة تحكم في الوصول (ACL (وتطبيقها على الواجهة الداخلية ل ASA/PIX كداخل.

ملاحظة: على سبيل المثال: لحظر حركة مرور المنفذ 80 من المضيف 172.20.1.100 على الشبكة الداخلية إلى الإنترنت، أستخدم ما يلي: ASA-AIP-CLI(config)#access-list InsidetoOutside extended deny tcp host 172.20.1.100 any eq www ASA-AIP-CLI(config)#access-list InsidetoOutside extended permit tcp any any ASA-AIP-CLI(config)#access-group InsidetoOutside in interface inside

<span id="page-10-0"></span>التواصل على <u>نفس المستوى الأمني</u>

يوضح التكوين الأولي أن الواجهات "DMZ "و"test-2-DMZ "تم تكوينها بمستوى الأمان (50)؛ وبشكل افتراضي، لا يمكن لهاتين الواجهات التحدث. هنا نسمح لهذه الواجهات بالتحدث مع هذا الأمر:

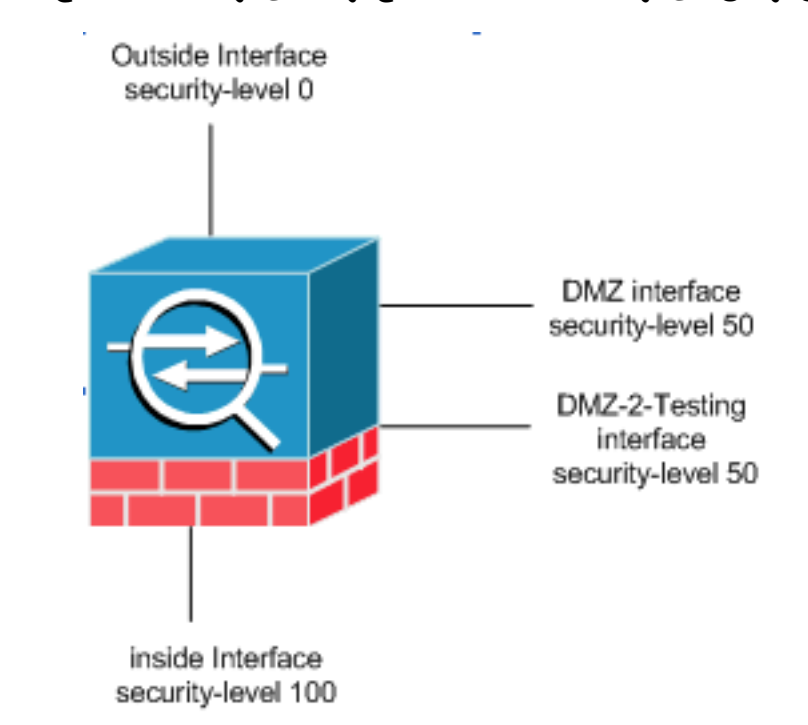

ASA-AIP-CLI(config)# SAME-security-traffic permit inter-interface

ملاحظة: على الرغم من تكوين "حركة مرور تصريح حركة مرور داخلية ذات أمان واحد" لنفس واجهات مستوى الأمان ("DMZ "و"test-2-DMZ("، فإنها لا تزال بحاجة إلى قاعدة ترجمة (ثابتة/ديناميكية) للوصول إلى الموارد الموضوعة في تلك الواجهات.

# <span id="page-10-1"></span>استكشاف الأخطاء وإصلاحها

يوفر هذا القسم معلومات يمكنك استخدامها لاستكشاف أخطاء التكوين وإصلاحها.

- أستكشاف أخطاء الاتصالات وإصلاحها من خلال [PIX و ASA](//www.cisco.com/en/US/products/ps6120/products_tech_note09186a00807c35e7.shtml)
- [Configuration](//www.cisco.com/en/US/tech/tk648/tk361/technologies_tech_note09186a0080094c32.shtml) nat التحقق [من nat واستكشاف الأخطاء وإصلاحها](//www.cisco.com/en/US/tech/tk648/tk361/technologies_tech_note09186a0080094c32.shtml)

## <span id="page-10-2"></span>معلومات ذات صلة

- [مرجع أمر ASA من Cisco](//www.cisco.com/en/US/products/ps6120/prod_command_reference_list.html?referring_site=bodynav)
- [مرجع أمر PIX من Cisco](//www.cisco.com/en/US/products/sw/secursw/ps2120/prod_command_reference_list.html?referring_site=bodynav)
- [خطأ ASA Cisco ورسائل الأنظمة](//www.cisco.com/en/US/products/ps6120/products_system_message_guides_list.html?referring_site=bodynav)
- [رسائل خطأ PIX والأنظمة من Cisco](//www.cisco.com/en/US/products/sw/secursw/ps2120/products_system_message_guides_list.html?referring_site=bodynav)
- [الدعم التقني والمستندات Systems Cisco](//www.cisco.com/cisco/web/support/index.html?referring_site=bodynav)

ةمجرتلا هذه لوح

ةيل المادة الله من الناساب دنت ساب دنت مادينين تان تون تان ال ملابات أولان أعيمته من معت $\cup$  معدد عامل من من ميدين في عمرية أن على ميدين في المعامل م امك ققيقا الأفال المعان المعالم في الأقال في الأفاق التي توكير المالم الما Cisco يلخت .فرتحم مجرتم اهمدقي يتلا ةيفارتحالا ةمجرتلا عم لاحلا وه ىل| اًمئاد عوجرلاب يصوُتو تامجرتلl مذه ققد نع امتيلوئسم Systems ارامستناء انالانهاني إنهاني للسابلة طربة متوقيا.